Aktivere dit netkort i XP således:

Klik "start"

Vælg "Kontrolpanel"

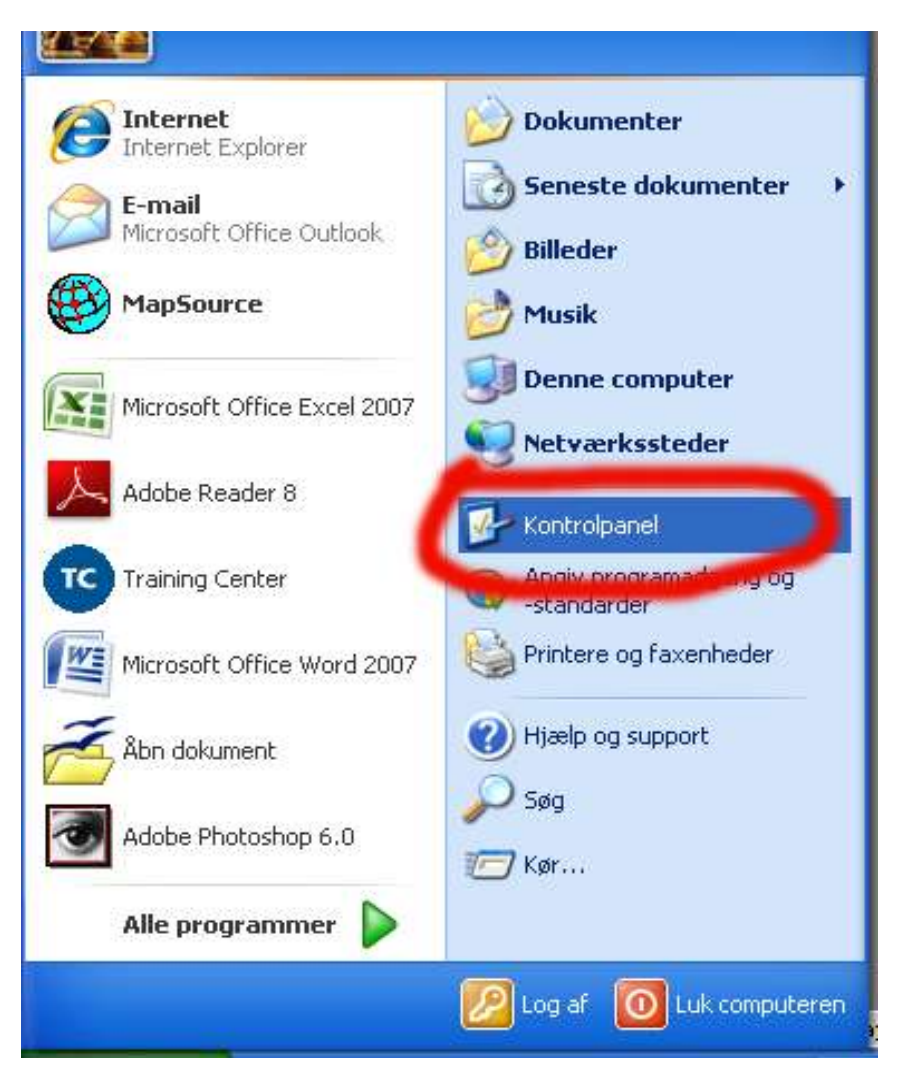

Vælg "Netværks- og Internetforbindelser"

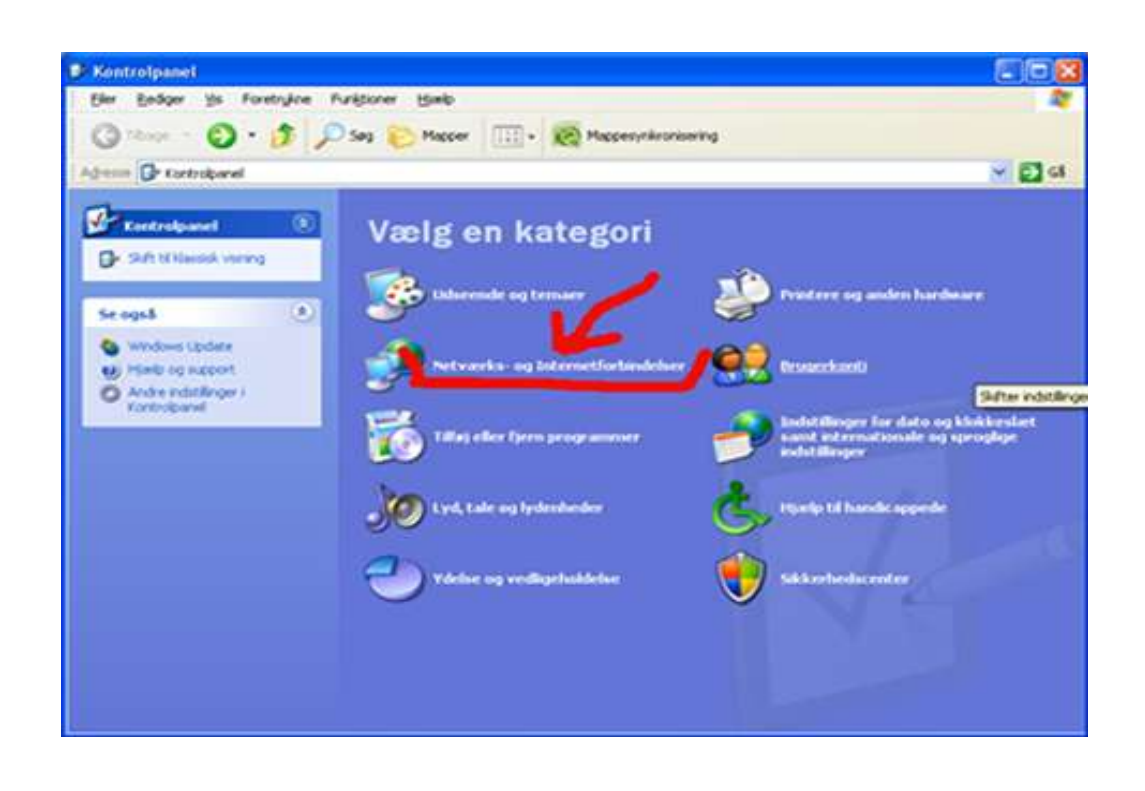

## Vælg "Netværksforbindelser"

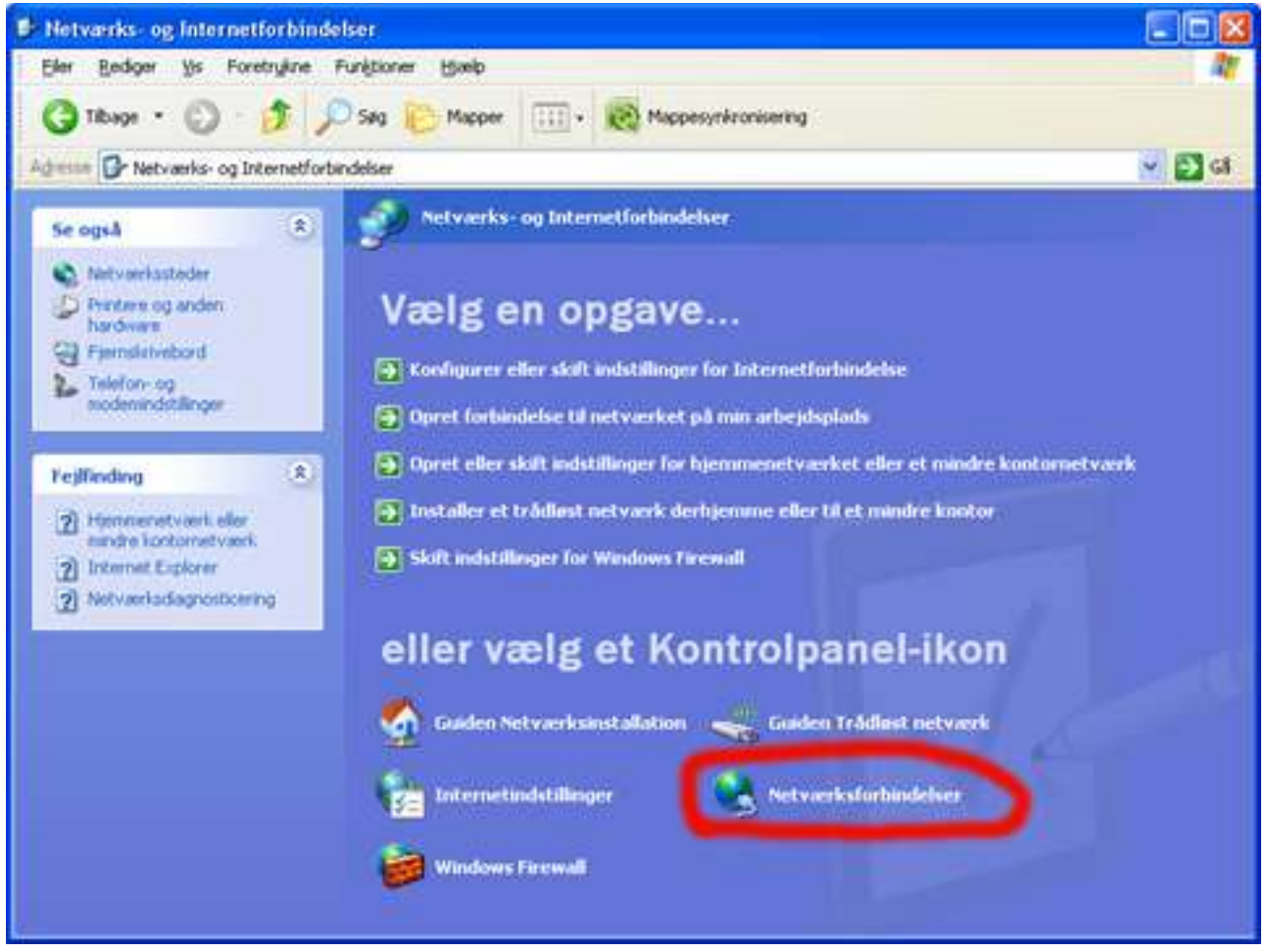

Se om din lanforbindelse er deaktiveret , den aktiveres med højreklik og der vælges "aktiver" med ventre museklik

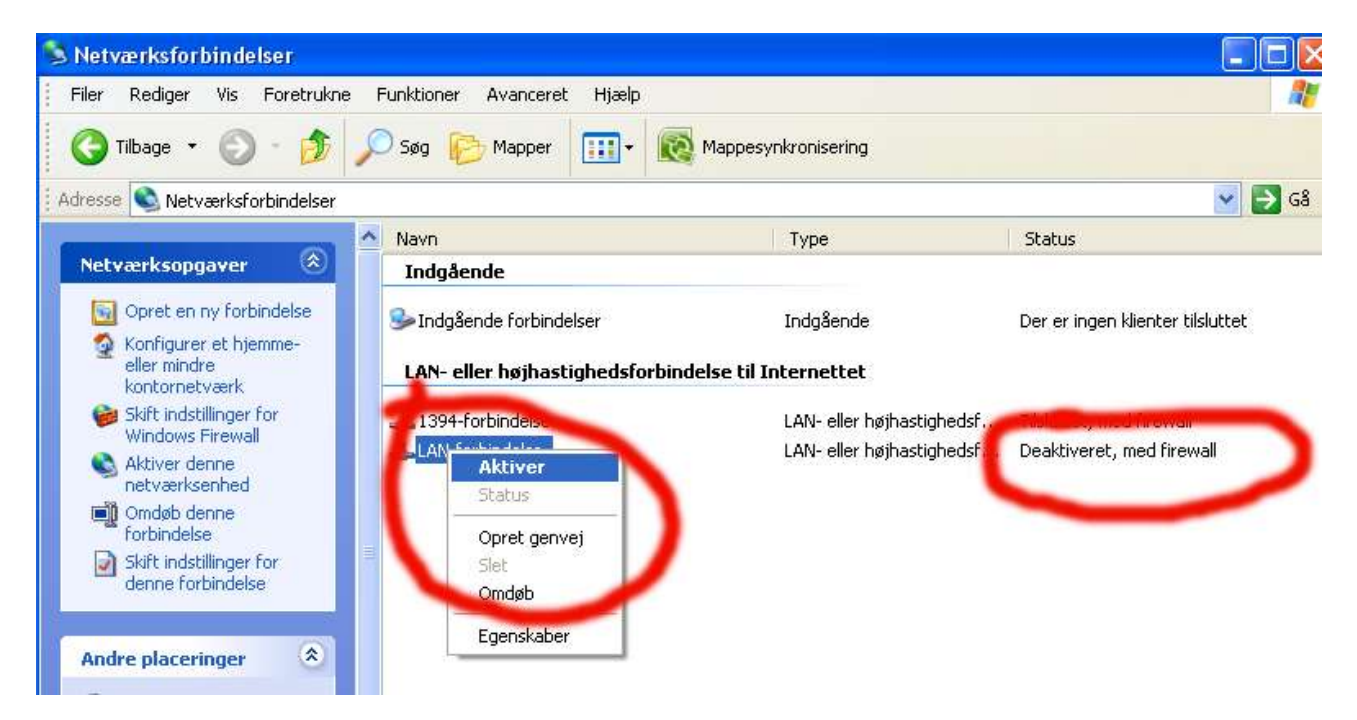